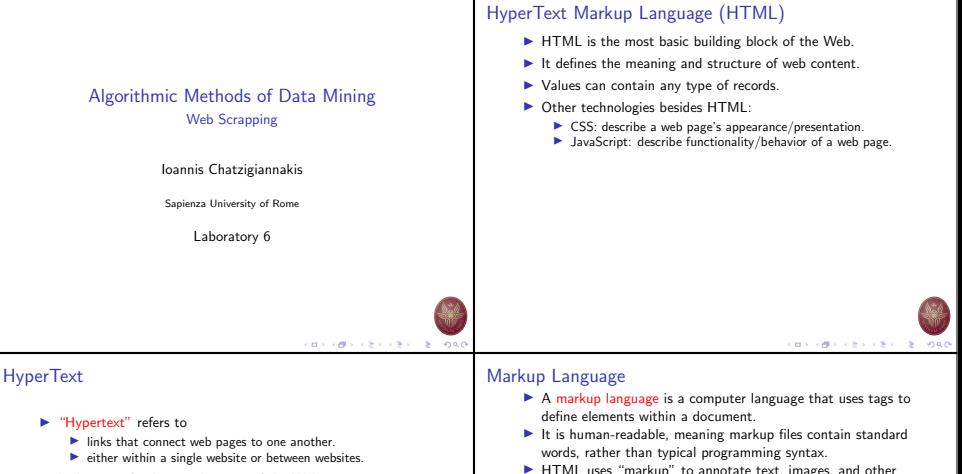

 $\blacktriangleright$  Links are a fundamental aspect of the Web.

# content for display in a Web browser. HTML markup includes special "elements"

<head>, <title>, <br/> <br/> <br/> <header>, <footer>, <article>, <section>, <p>, <div>, <span>, <img>, <aside>, <audio>, <canvas>, <datalist>, <details>, <embed>, <nav>, <output>, <progress>, <video>, <ul>,  $\langle$ ol>,  $\langle$ li>

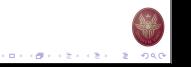

 $(0.11)(0.11)(0.11)(0.11)(0.11)$ 

# HTML Element

- $\triangleright$  An HTML element is set off from other text in a document by "tags".
- $\blacktriangleright$  Tags consist of the element name surrounded by " $\lt$ " and ">".
- $\blacktriangleright$  The name of an element inside a tag is case insensitive.
- $\blacktriangleright$  For example, the  $\text{crit}$  tag can be written as  $\text{crit}$ . <TITLE>, or in any other way.

<p>My cat is very grumpy</p>

# Anatomy of an HTML element<br>Opening tag

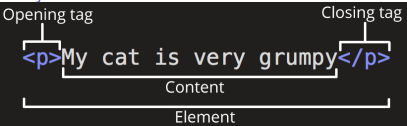

- $\blacktriangleright$  The opening tag: The name of the element. Marks where the element begins or starts to take effect.
- $\blacktriangleright$  The content: The content of the element.
- $\blacktriangleright$  The closing tag: The same as the opening tag, except that it includes a forward slash before the element name. This marks where the element ends.

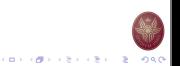

# Nesting HTML Element

- $\blacktriangleright$  Elements can be placed within other elements.
- $\blacktriangleright$  This is called Element nesting.

<p>My cat is <strong>very</strong> grumpy.</p>

- $\blacktriangleright$  There is a right and wrong way to do nesting.
- $\blacktriangleright$  Tags have to open and close in a way that they are inside or outside one another.

### Wrong usage of Element nesting

<p>My cat is <strong>very grumpy.</p></strong>

# Block versus inline elements

- $\blacktriangleright$  Two important categories of HTML elements.
- $\blacktriangleright$  Block-level elements form a visible block on a page.
	- $\blacktriangleright$  Usually the structural elements on the page.
	- $\blacktriangleright$  Appear on a new line.
	- $\blacktriangleright$  For example, a block-level element might represent headings, paragraphs, lists, navigation menus, or footers.
- Inline elements contained within block-level elements.
	- $\blacktriangleright$  Surround only small parts of the document's content.
	- $\triangleright$  Will not cause a new line to appear in the document.
	- $\triangleright$  Typically used with text, for example an  $\langle a \rangle$  element creates a hyperlink, and elements such as <em> or <strong> create emphasis.

<em>first</em><em>second</em><em>third</em>

<p>fourth</p><p>fifth</p><p>sixth</p>

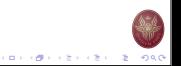

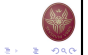

CONTRACTORS ON

**CONFIDENTIAL STORE** 

# Empty HTML Elements

- $\blacktriangleright$  Empty elements are sometimes called void elements.
- $\blacktriangleright$  Not all elements follow the pattern of an opening tag. content, and a closing tag.
- $\triangleright$  Some elements consist of a single tag, which is typically used to insert/embed something in the document.
- For example, the  $\langle i_{\text{max}} \rangle$  element embeds an image file onto a page.

<img src="https://raw.githubusercontent.com/mdn/ beginner-html-site/gh-pages/images/firefox-icon.png">

# Attributes of HTML element

 $\blacktriangleright$  Elements can also have attributes. Attributes look like this:

Attribute

# <p class="editor-note">My cat is very grumpy</p>

- $\blacktriangleright$  Extra information about the element that won't appear in the content.
- $\blacktriangleright$  An attribute should have:
	- $\blacktriangleright$  A space between it and the element name.
	- $\blacktriangleright$  The attribute name, followed by an equal sign.
	- $\blacktriangleright$  An attribute value, wrapped with opening and closing quote marks.

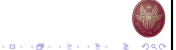

# The HREF Elements

- $\blacktriangleright$  Adding links using the anchor  $\langle a \rangle$  element.
- $\blacktriangleright$  An anchor can make the text it encloses into a hyperlink.
- $\blacktriangleright$  Anchors can take a number of attributes, but several are as follows:
	- $\blacktriangleright$  href: specifies the web address for the link.
	- $\blacktriangleright$  title: specifies extra information about the link. Appears as a tooltip when a cursor hovers over the element.
	- $\blacktriangleright$  target: specifies the browsing context used to display the link. If you want to display the linked content in the current tab, just omit this attribute.

<a href="https://www.mozilla.org/" title="The Mozilla homepage" target=" blank">The name of the link</a>

# Boolean Attributes

- $\blacktriangleright$  Sometimes you will see attributes written without values.
- **In These are called Boolean attributes.**
- $\triangleright$  Boolean attributes can only have one value, which is generally the same as the attribute name.
- $\blacktriangleright$  For example, consider the disabled attribute, which you can assign to form input elements.

#### <input type="text" disabled="disabled">

<input type="text" disabled>

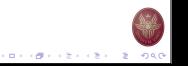

イロティ 御っ イモディ モデー モー のなく

CONTRACTORS & SACTO

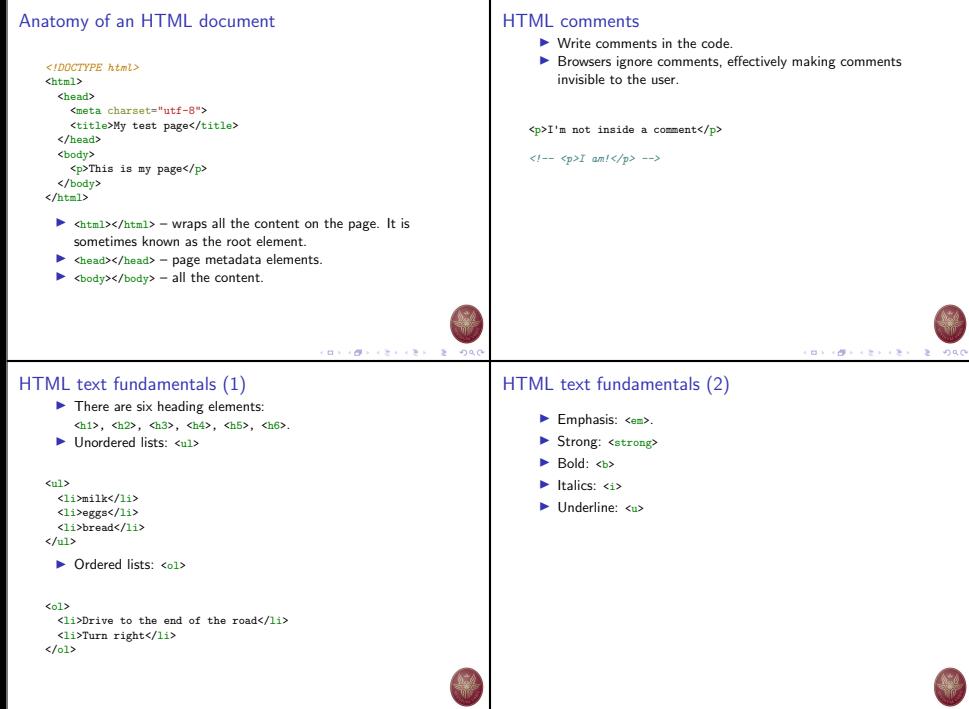

CONTRACTORS & SACTO

**KOX (B) KEX (EX) E ORO** 

# Content Division

- $\triangleright$  The HTML Content Division element  $(\langle \text{div} \rangle)$  generic container for flow content.
- $\triangleright$  Does not inherently represent anything.
- $\blacktriangleright$  Used to group content so it can be easily styled using the class or id attributes.

```
<div class="warning">
     <img src="/media/examples/leopard.jpg"
           alt="An intimidating leopard.">
     \langle n \rangle Beware of the leopard\langle n \rangle</div>
```
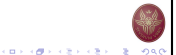

### Tables

- $\blacktriangleright$  The content of every table is enclosed by these two tags : <table></table>.
- $\blacktriangleright$  The contents of each row is enclosed by these two tags: <tr></tr>.
- $\blacktriangleright$  The contents of each column, within a row, is enclosed by these two tags: <td></td>.

#### <table>

```
2+7<td>Hi, I'm your first cell.</td>
 <td>I'm your second cell.</td>
 <td>I'm your third cell.</td>
 <td>I'm your fourth cell.</td>
21 + 1</table>
```
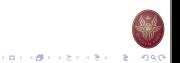

**CONTRACTORS & SALES** 

# Beautiful Soup

 $\blacktriangleright$  Beautiful Soup is a Python library for getting data out of HTML, XML, and other markup languages.

pip3 install beautifulsoup4

Additionally, you will need to install a "parser" for interpreting the HTML. To do so, run in the terminal.

pip3 install lxml

# Extracting names and links from an HTML page

<table border="1" cellspacing="2" cellpadding="3"> <tbody>  $2 + 1$ <th>Member Name</th> <th>Birth-Death</th>  $\langle$ /tr>  $<$ tr> <td><a href="http://bioguide.congress.gov/scripts /biodisplay.pl?index=A000035">ADAMS, George Madison</a></td> <td>1837-1920</td>  $\langle$ /tr> <tr> <td><a href="http://bioguide.congress.gov/scripts /biodisplay.pl?index=A000074">ALBERT, William Julian</a></td> <td>1816-1879</td>  $\langle$ /tr> </tbody>  $2$ /tables

CONTRACTORS & SACTO

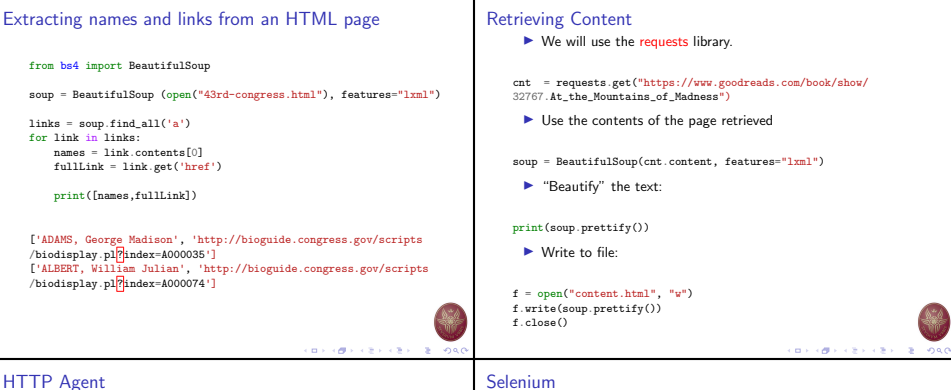

#### $\triangleright$  When we are issuing a HTTP request, the remote server can request information regarding our browser – the HTTP Agent

- $\triangleright$  We can specify the User-Agent attribute of an HTTP request.
- $\blacktriangleright$  The User-Agent request header contains a characteristic string that allows the network protocol peers to identify the application type, operating system, software vendor or software version of the requesting software user agent.

#### headers = {'User-Agent': 'Mozilla/5.0 (Linux; Android 5.1.1; SM-G928X Build/LMY47X) AppleWebKit/537.36 (KHTML, like Gecko) Chrome/47.0.2526.83 Mobile Safari/537.36'} countries\_response = requests.get("https://www.goodreads.com/book/ show/32767.At\_the\_Mountains\_of\_Madness", headers=headers)

- $\blacktriangleright$  Selenium is a portable framework for testing web applications.
- $\blacktriangleright$  Selenium provides a playback tool for authoring functional tests without the need to learn a test scripting language (Selenium IDE).

#### pip3 install selenium

 $\blacktriangleright$  A simple usage:

from selenium import webdriver from selenium.webdriver.common.keys import Keys from webdriver manager.firefox import GeckoDriverManager

driver = webdriver.Firefox(executable\_path=GeckoDriverManager()  $.$ install $()$ 

driver.get("https://www.goodreads.com/book/show/32767.At the Mountains driver.page\_source